# **Mnamon Manutenzione e Hosting 2024-2027 - Task #606**

# **Creazione del server virtuale**

29-12-2023 13:22 - Redmine Admin

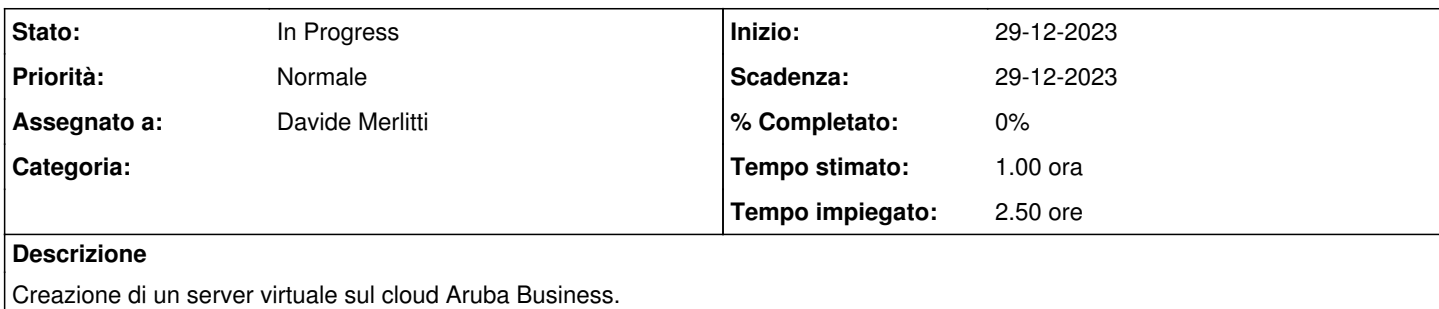

# **Cronologia**

## **#1 - 29-12-2023 13:48 - Redmine Admin**

E' stato creato un server virtuale PRO O2A4 (2 vCPU, 4 GB RAM, 80 GB HD) su data center IT3 con tariffazione oraria (0,029 euro/ora).

## Eseguiti apt update e apt upgrade.

#### Reboot del server e apt autoremove.

### Installati (seguendo le istruzioni su

[https://www.digitalocean.com/community/tutorials/how-to-install-linux-apache-mysql-php-lamp-stack-on-ubuntu-22-04\)](https://www.digitalocean.com/community/tutorials/how-to-install-linux-apache-mysql-php-lamp-stack-on-ubuntu-22-04):

apt install apache2 ufw allow in "Apache" apt install mysql-serve mysql\_secure\_installation apt install php libapache2-mod-php php-mysql mkdir /var/www/mnamon.sns.it nano /etc/apache2/sites-available/mnamon.sns.it.conf a2ensite mnamon.sns.it apache2ctl configtest systemctl reload apache2

### Contenuto di /etc/apache2/sites-available/mnamon.sns.it.conf

```
<VirtualHost *:80>
        ServerName mnamon.sns.it
       ServerAdmin d.merlitti@informaticaumanistica.com
       DocumentRoot /var/www/mnamon.sns.it
       ErrorLog ${APACHE_LOG_DIR}/mnamon.sns.it-error.log
        CustomLog ${APACHE_LOG_DIR}/mnamon.sns.it-access.log combined
</VirtualHost>
```
# **#2 - 02-01-2024 18:17 - Redmine Admin**

## *- Stato modificata da New a In Progress*

Installata la versione di sviluppo mnamon. Creato un db mnamon vecchio disponibile sul pc di sviluppo. Installati e attivati i moduli php-xml e php-curl. Aggiornato Prado alla versione 4.3 con composer update. Installato SOLR seguendo questo how-to:<https://tecadmin.net/how-to-install-apache-solr-on-ubuntu-22-04/> Creato il core "mnamon" di solr con il comando:

sudo su - solr -c "/opt/solr/bin/solr create -c mnamon -n data\_driven\_schema\_configs"

Creato l'utente linux "russo".